## **Dipl.-Ing. U. Blücher, Elektronikentwicklung, Barstraße 23, D-10713 Berlin**

Tel.: (030) 51654328, Fax.: (030) 51654329; www.bluecher-elektronik.de

#### **Bedienungsanleitung** *GBM16XS* **Software-Version: 5.1, Stand: 01/04**

# **1.0 Beschreibung des** *GBM16XS*

Der **GBM16XS** ist ein Microcontroller gesteuerter 16-kanaliger Gleisbesetztmelder für digital gesteuerte Modellbahnanlagen.

Der *GBM16XS* zeigt auch beim Ausfall der Centralunit (CU) oder des Boosters die Besetztzustände der überwachten Gleisabschnitte an. Diese Eigenschaft ist besonders bei rechnergesteuerten Modellbahnanlagen äußerst wichtig, da die Betriebssituation der Anlage ja nur durch die Gleisbesetztmelder wiedergegeben wird.

#### **Bitte des Herstellers an die Kunden:**

Bitte informieren Sie uns, wenn Sie in dieser Beschreibung Fehler entdecken sollten.

#### **1.1 Sicherheitshinweise**

Der *GBM16XS* ist mit elektronischen Bauelementen bestückt, die durch elektrostatische Entladungen beschädigt oder zerstört werden können. Diese Beschädigungen müssen nicht sofort zum Ausfall des *GBM16XS* führen, sondern können sich erst im Laufe der Zeit durch nicht reproduzierbares Fehlverhalten äußern. Folgende Vorsichtsmaßnahmen müssen beim Einbau und Umgang mit dem *GBM16XS* beachtet werden:

> Fassen Sie den *GBM16XS* nur an den Kanten der Platine an Berühren Sie möglichst nicht die Bauelemente auf der Platine Lagern Sie den *GBM16XS* nur in der mitgelieferten Anti-Statik-Tüte

## **1.2 Allgemeine Daten des** *GBM16XS*

Speisewechselspannung des **GBM16XS**: 12 - 16 V Stromaufnahme des **GBM16XS** (alle Kanäle "On"): 170 mA<sub>eff</sub> Maximale Dauerbelastbarkeit pro Kanal (G1-G16): *GBM16XS/3* :3 A; *GBM16XS/8*: 8A

#### **1.3 Änderungen in der Software-Version 5.1 gegenüber der Version 5**

Der *GBM16XS* kann jetzt sowohl im CV- als auch im PAGE-Mode programmiert werden. Programmieren des *GBM16XS* mit LZ100, Software-Version 3.2, ohne ERR02 Fehlermeldung beim ersten Programmierversuch.

#### **1.4 Software des** *GBM16XS*

Mit der Software-Version 5.1 können mit dem LENZ-System oder der Intellibox die in der folgenden Tabelle angegebenen Eigenschaften des *GBM16XS* programmiert werden. Der Default-Wert ist der bei der Auslieferung des *GBM16XS* eingestellte Wert. Sämtliche Konfigurations-Variablen des **GBM16XS** sind in der Tabelle 1 im Kap. 4.0 aufgeführt.

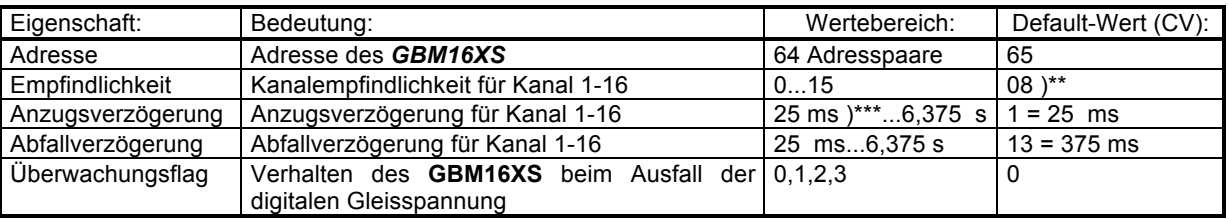

)\* Die Versions-Nummer der Software befindet sich auf dem Aufkleber des Microcontrollers

)\*\* Bei der 8 A Version des *GBM16XS* beträgt der Default-Wert 10

 $j***$  1 ms = 1 Millisekunde = 1/1000 Sekunde

## **1.5 Ansprechempfindlichkeit des** *GBM16XS*

Der *GBM16XS* ermittelt den Besetztzustand eines Gleisabschnittes durch eine Strommessung. Damit dieses Meßprinzip funktioniert, muß sich zwischen den Schienen des überwachten Abschnittes ein "Strom-Verbraucher" = Achswiderstand (Lokomotive, beleuchteter Wagen, mit Widerstandslack preparierter Radsatz) befinden. Die Ansprechempfindlichkeit gibt bei einer vorgegebenen Gleisspannung an, wie groß der Achswiderstand maximal sein darf, damit der Gleisabschnitt als "Besetzt" erkannt wird.

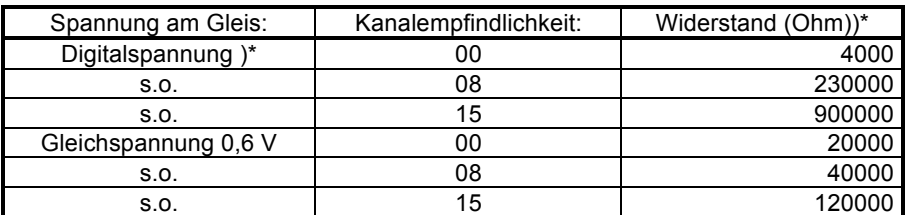

)\* Digitalspannung: 30 Vss

Achswiderstände die kleiner als 20000 Ohm sind werden beim Defaultwert in allen Betriebszuständen des *GBM16XS* sicher erkannt. Damit der *GBM16XS* den Besetztzustand abgeschalteter Gleise melden kann, müssen Relais- oder Schalterkontakte mit einem Widerstand von 4700 Ohm überbrückt werden.

#### **1.6 Interfaces**

Es gibt folgende Betriebsmöglichkeiten des *GBM16XS* mit der Software-Version 5.1:

- $\rightarrow$  Ohne Interface
- Steckbares Interface für den LENZ-Rückmeldebus
- Steckbares Interface für den MÄRKLIN s88-Rückmeldebus

#### **1.6.1 Ohne Interface**

Wenn der *GBM16XS* ohne Interface betrieben wird, werden die Besetztzustände der überwachten Gleise nur mit den auf der Platine des *GBM16XS* befindlichen Leuchtdioden (LED) angezeigt. Zusätzliche Low-Current-LEDs (2 mA) können mit einem Vorwiderstand von je 2,2 kΩ über den Stecker J4 angeschlossen werden (Pinbelegung siehe Tabelle *3*). Für größere Ausgangsströme (z.B. für Relais, normale LED) gibt es ein Adapterboard *GB16SDR* das über Flachkabel mit der 20-pol. Stiftleiste J4 des *GBM16XS* verbunden wird.

#### **1.6.2 Interface für den LENZ-Rückmeldebus (RS-BUS)**

Es können maximal 63 Stück *GBM16XS* an den LENZ-Rückmeldebus angeschlossen werden. Beim Einschalten meldet der *GBM16XS* automatisch die Besetztzustände an die Zentrale.

#### **1.6.3 Interface für den MÄRKLIN-Rückmeldebus (s88-BUS)**

Der *GBM16XS* kann direkt an den Märklin-Rückmeldebus angeschlossen werden. Ein gleichzeitiger Betrieb von *GBM16XS-*, *GBM8XS-* und Cordes **co88-**Modulen ist möglich.

#### **1.7 Programmierung** *GBM16XS*

Der *GBM16XS* kann mit zwei Systemen programmiert werden:

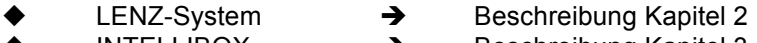

INTELLIBOX  $\rightarrow$  Beschreibung Kapitel 3

# **2.0 LENZ-System**

Benötigte Geräte: Zentrale LZ100, Handregler LH100, *GBM16XS* mit RS-Bus-Interface Spannungsversorgung für *GBM16XS*

#### **Achtung:** *GBM16XS* **und LENZ-System müssen aus zwei getrennten Wechselspannungen betrieben werden!**

## **2.1 Vorbereitung für das Programmieren des** *GBM16XS*

- **→** LZ100 Klemme P an Klemme M *GBM16XS* (J2)
- **→** LZ100 Klemme Q an Klemme B1 *GBM16XS* (J2)<br>→ Programmierbrücke P auf der Platine des GBM16
- Programmierbrücke P auf der Platine des *GBM16XS* entfernen
- 
- **→** Steckbrücke JP5 auf der Platine des **GBM16XS** stecken<br>→ Wechselspannung an LZ100 Klemme U und V anschließ
- → Wechselspannung an LZ100 Klemme U und V anschließen<br>→ Wechselspannung (9-16Veff) an GBM16XS Klemme UW un → Wechselspannung (9-16Veff) an **GBM16XS** Klemme UW und M (J3) anschließen<br>→ Handregler LH100 an LZ100 anschließen
- Handregler LH100 an LZ100 anschließen
- **→** Spannungsversorgung für LZ100 und **GBM16XS** einschalten
- → Die Kanal-LED 14, 15, 16 müssen jetzt blinken

#### **Achtung: Während der Programmierung des** *GBM16XS* **nie die Spannungsversorgung des LZ100 und des** *GBM16XS* **abschalten!**

#### **2.2 Programmieren mit dem LENZ-System**

Der *GBM16XS* verhält sich beim Programmieren wie ein Lok-Decoder, er kann im **CV-** oder im **PAGE-MODE** programmiert werden. Bitte entnehmen Sie die Infomationen über die Programmierung von Decodern Ihrem LENZ-Handbuch.

#### **2.2.1 Programmierung der Adresse des** *GBM16XS*

Der *GBM16XS* belegt immer zwei Adressen. Beispiel: *GBM16XS/1*: Adresse 65 und 66; *GBM16XS***/2**: Adresse 67 und 68. Die Adressen dürfen sich nie überlappen. Ausgeliefert werden die *GBM16XS* immer mit der Adresse 65 (Defaultwert = 65).

#### **2.2.2 Programmierung der Kanalempfindlichkeit des** *GBM16XS*

Die Empfindlichkeit der Kanäle ist in CV 33-40 (untere Adresse) CV 41-48 (obere Adresse) gespeichert (Defaultwert 3A-Version = 8; Defaultwert 8A-Version = 10).

#### **2.2.3 Programmierung der Ansprechverzögerung des** *GBM16XS*

Die Ansprechverzögerung der Kanäle ist in CV 49-56 (untere Adresse) CV 57-64 (obere Adresse) gespeichert (Defaultwert = 1).

#### **2.2.4 Programmierung der Abfallverzögerung des** *GBM16XS*

Die Abfallverzögerung der Kanäle ist in CV 65-72 (untere Adresse) CV 73-80 (obere Adresse) gespeichert. (Defaultwert = 13).

#### **2.2.5 Programmierung des Überwachungsflags des** *GBM16XS*

Das Verhalten des *GBM16XS* beim Ausfall der vom Boosters erzeugten Gleisspannung wird durch den Wert dieses Flags bestimmt. Entweder wird der Zustand des Gleisabschnittes weiterhin mit einer Hilfspannung überwacht oder es wird der letzte gültige Wert vor dem Ausfall gespeichert.

Das Überwachungsflag ist in CV 82 gespeichert (Defaultwert = 0). Folgende Zustände sind getrennt für die unteren und oberen acht Kanäle des *GBM16XS* einstellbar:

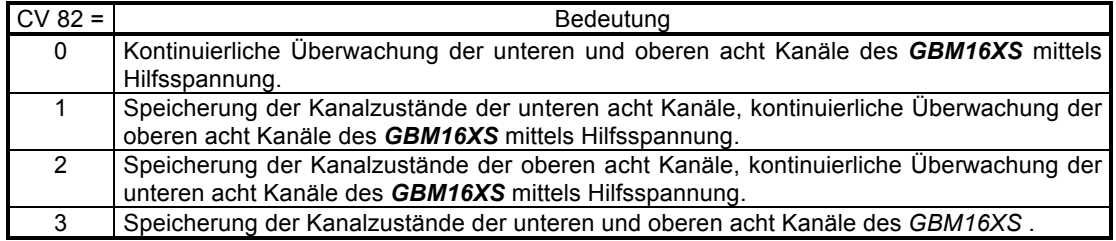

## **2.2.6 Verlassen des Programmiermodus**

- $\rightarrow$  Spannungsversorgung LZ100 und **GBM16XS** ausschalten.
- **→** Programmierstecker P auf dem Board des **GBM16XS** muß wieder gesteckt werden.

#### **2.3 Anschluß des** *GBM16XS* **an die Gleisanlage und an den LENZ-Rückmeldebus**

Zur Speisung des *GBM16XS* wird eine **eigene** Wechselspannung von 9-16V benötigt. Sie wird an den Stecker J3 (UW, M) angeschlossen.

Mit dem Jumper JP5 lassen sich zwei Zustände einstellen:

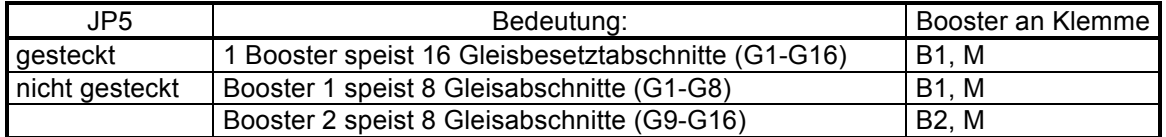

Der *GBM16XS* wird unter Verwendung der mitgelieferten Distanzröllchen unter der Anlage in der Nähe der zu überwachenden Gleisabschnitte befestigt. Ein Einbau in ein zentrales 19"-Rack ist aus Gründen der Störsicherheit nicht empfehlenswert.

Die Gleisabschnitte, die vom *GBM16XS* überwacht werden sollen, werden an den Stecker J1 (G1- G16), der Lenz-Rückmeldebus wird an Stecker J3 (R, S) angeschlossen. Eine bespielhafte Verdrahtung des *GBM16XS* mit der Anlage und dem LENZ-Rückmeldebus ist in 5.2 dargestellt.

## **2.4 Auslesen der Besetztzustände mit dem LENZ Handregler LH100.**

Die Besetztzustände der mit dem *GBM16XS* überwachten Gleisabschnitte können mit dem Handregler LH100 angezeigt werden.

Beispiel: Anzeige der Besetztzustände des *GBM16XS* mit der Adresse 65

F6, RM 65, ENTER. Anzeige z.B.: b 1, 3, 5 bedeutet: G1, G3, G5 sind besetzt.

## **3.0 Intellibox**

Die Intellibox unterstützt folgende Bus-Systeme:

s88-Rückmeldebus LocoNet-Bus

Der LENZ-Rückmeldebus wird von der Intellibox nicht unterstützt.

#### **3.1 Vorbereitung für das Programmieren des** *GBM16XS*

Benötigte Geräte: *Intellibox*, *GBM16XS*, Interface M-Bus, Spannungsversorgung für *GBM16XS* und die *Intellibox*.

#### **Achtung:** *GBM16XS* **und Intellibox müssen aus zwei getrennten Wechselspannungen betrieben werden!**

- $\rightarrow$  Intellibox mit 6-pol. Klemmstecker mit folgenden Geräten verbinden:
- A<br>Klemme Trafo 16V und Klemme Trafo Masse 16 V an Wechselspannung 16 V<br>Klemme Programmiergleis, rot" an B1 GRM16YS, Klemme Programmierglei
- Klemme Programmiergleis "rot" an B1 **GBM16XS**, Klemme Programmiergleis "braun" an M *GBM16XS*
- **→** Steckbrücke JP5 auf der Platine des **GBM16XS** stecken
- → Wechselspannung (9-16V) an **GBM16XS** Klemme UW und M (J3) anschließen
- **→** Programmierbrücke P auf der Platine des **GBM16XS** entfernen
- **→** Spannungsversorgung für Intellibox und **GBM16XS** einschalten

#### **Achtung: Während der Programmierung des** *GBM16XS* **nie die Spannungsversorgung der** *Intellibox* **und des** *GBM16XS* **abschalten!**

#### **3.2. Programmierung mit der Intellibox**

Zum Programmieren des *GBM16XS* mit der Intellibox muß unter dem Menüpunkt "Prog.-Gleis" die Betriebsart "Automatisch" gewählt werden (s. Intellibox Handbuch S. 25).

Der *GBM16XS* verhält sich beim Programmieren wie ein Lok-Decoder, er kann im **CV-** oder im **PAGE-MODE** programmiert. Bitte entnehmen Sie die Informationen über die Programmierung von Decodern dem Handbuch der Intellibox.

## **3.2.1 Programmierung der Adresse des** *GBM16XS*

Für den in der Intellibox implementierten s88-Rückmeldebus ist eine Programmierung der Adresse des *GBM16XS* nicht erforderlich.

#### **3.2.2 Programmierung der Empfindlichkeit des** *GBM16XS*

Die Empfindlichkeit der Kanäle ist in CV 33-40 (untere Adresse) CV 41-48 (obere Adresse) gespei $chert$  (Defaultwert = 8).

## **3.2.3 Programmierung der Ansprechverzögerung des** *GBM16XS*

Die Ansprechverzögerung ist in CV 49-56 (untere Adresse) CV 57-64 (obere Adresse) gespeichert (Defaultwert = 1).

## **3.2.4 Programmierung der Abfallverzögerung des** *GBM16XS*

Die Abfallverzögerung ist in CV 65-72 (untere Adresse) CV 73-80 (obere Adresse) gespeichert (Defaultwert = 13).

## **3.2.5 Einstellung des Überwachungsflags des** *GBM16XS*

Das Verhalten des *GBM16XS* beim Ausfall des Booster oder der Centralunit wird durch den Wert dieses Flags bestimmt. Entweder wird der Zustand des Gleisabschnittes weiterhin mit einer Hilfspannung überwacht oder es wird der letzte gültige Wert vor dem Ausfall beibehalten.

Das Überwachungsflag ist in CV 82 gespeichert (Defaultwert = 0). Folgende Zustände sind getrennt für die unteren und oberen acht Kanäle des *GBM16XS* einstellbar:

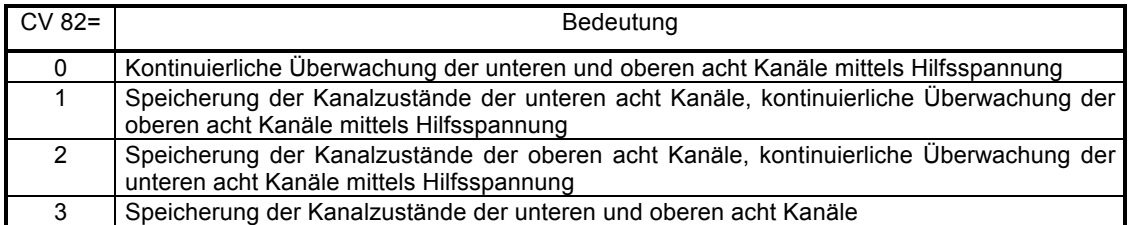

#### **3.2.6 Verlassen des Programmiermodus**

- **→** Spannungsversorgung Intellibox und **GBM16XS** ausschalten.<br>→ Programmierstecker P auf dem Board des **GBM16XS** muß wi
- Programmierstecker P auf dem Board des *GBM16XS* muß wieder gesteckt werden.

#### **3.3 Anzeige der Besetztzustände mit der Intellibox**

Mit der *Intellibox* gibt es zwei Möglichkeiten, die Besetztzustände der von einem oder mehreren *GBM16XS* überwachten Gleisabschnitte anzuzeigen.

#### **3.3.1 Anzeige der Besetztzustände mit dem s88-Rückmeldebus**

**Achtung:** Für dieses Rückmeldeverfahren muß das s88-Interface gesteckt sein!

Wie im Intellibox-Handbuch (S. 9, 10) beschrieben, werden die *GBM16XS* (Ein Besetztmelder *GBM16XS* entspricht einem s88-Decoder) mit der Intellibox verbunden. Es können maximal 31 *GBM16XS* angeschlossen werden (Adresse 1 - 31). Die Anzeige erfolgt im Monitor-Mode der Intellibox. Beispiel: Anzeige der Besetztzustände des ersten *GBM16XS*:

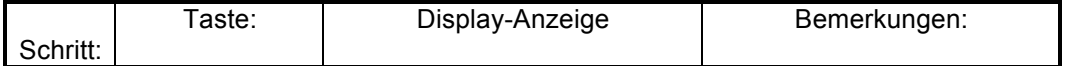

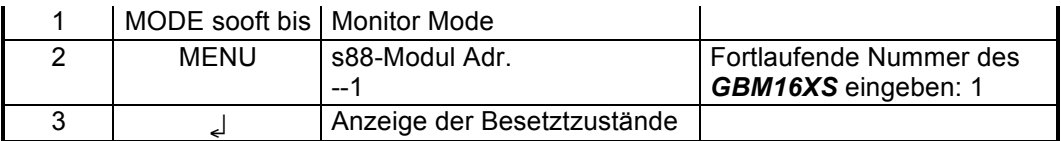

#### **3.4 Anschluß des** *GBM16XS* **an die Intellibox, die Gleisanlage und an den s88-Märklin-Rückmeldebus**

Zur Speisung des *GBM16XS* kann die Wechselspannung, die auch zur Speisung der *Intellibox* benutzt wird, verwendet werden. In diesem Fall sind folgende Verbindungen herzustellen:

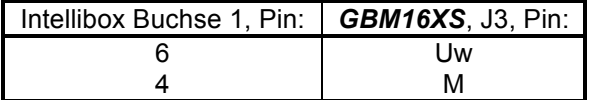

Wird zur Speisung des *GBM16XS* eine **eigene** Wechselspannung von 9-16V verwendet, ist die Verdrahtung wie im Kapitel 5.1 beschrieben, vorzunehmen.

Mit dem Jumper JP5 lassen sich zwei Betriebszustände des *GBM16XS* einstellen:

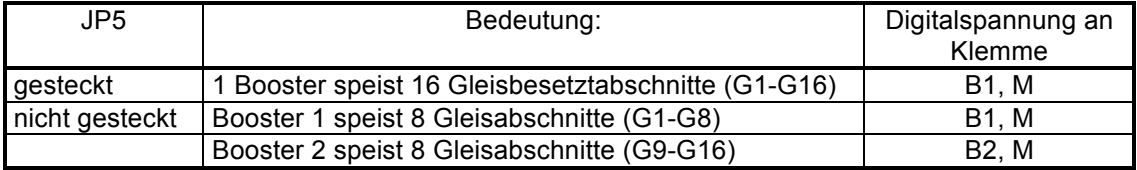

Der *GBM16XS* wird unter Verwendung der mitgelieferten Distanzröllchen und Schrauben unter der Anlage in der Nähe der zu überwachenden Gleisabschnitte befestigt. Ein Einbau in ein zentrales 19"- Rack ist aus Gründen der Störsicherheit nicht empfehlenswert.

Die Gleisabschnitte, die vom *GBM16XS* überwacht werden sollen, werden an die Klemmen des Steckers J1 (G1-G16) angeschlossen. Eine bespielhafte Verdrahtung des *GBM16XS* mit der Digitalspannung und der Anlage zeigt die dieser Beschreibung beigefügte Skizze. Der Märklin-Rückmeldebus wird mit 6-poligen handelsüblichen Kabeln an die Stiftleisten J5, J6 angeschlossen. Dabei zeigen die gelben Pfeile immer in Richtung der Intellibox. Eine beispielhafte Verdrahtung des *GBM16XS* mit der Anlage, der Intellibox und dem s88-Rückmeldebus ist in 5.1 dargestellt.

**Tabelle 1:** Konfigurationsvariablen (CV-Variablen) für *GBM16XS*

## **4.0 Tabellen**

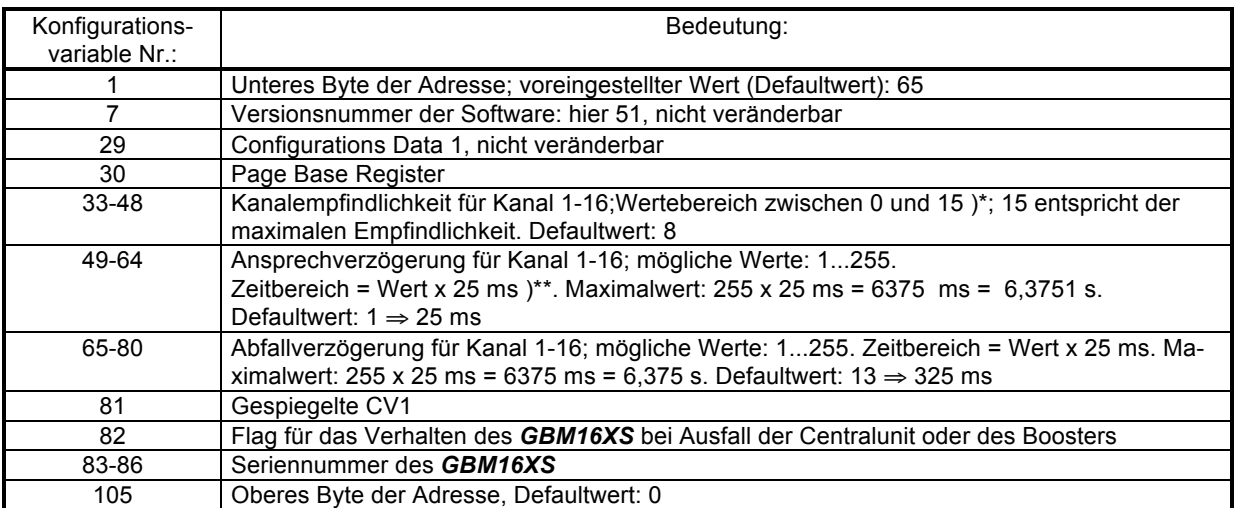

- )\* Mit der Erhöhung der Empfindlichkeit steigt auch die Störanfälligkeit des Kanals! 0 = geringe Empfindlichkeit, 15 = höchste Empfindlichkeit; Standardeinstellung: 8 bei *GBM16XS/3*, 10 bei *GBM16XS/8*
- $)$ <sup>\*\*</sup> 1 ms = 1 Millisekunde = 1/1000 Sekunde

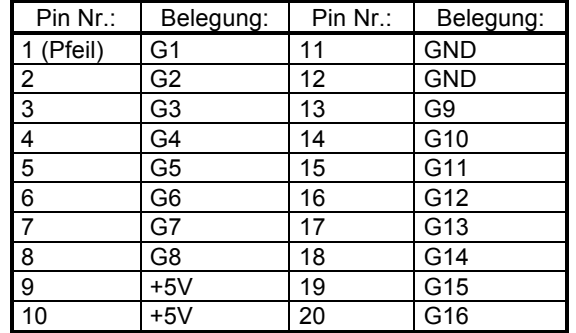

**Tabelle 2:** Pinbelegung des Steckers J4

Bemerkung:

Wenn zusätzliche Besetztmelder-LEDs angeschlossen werden sollen, muß die Betriebwechselsspannung des *GBM16XS* zwischen 9 und 12 V betragen.

# **5.0 Anhang**

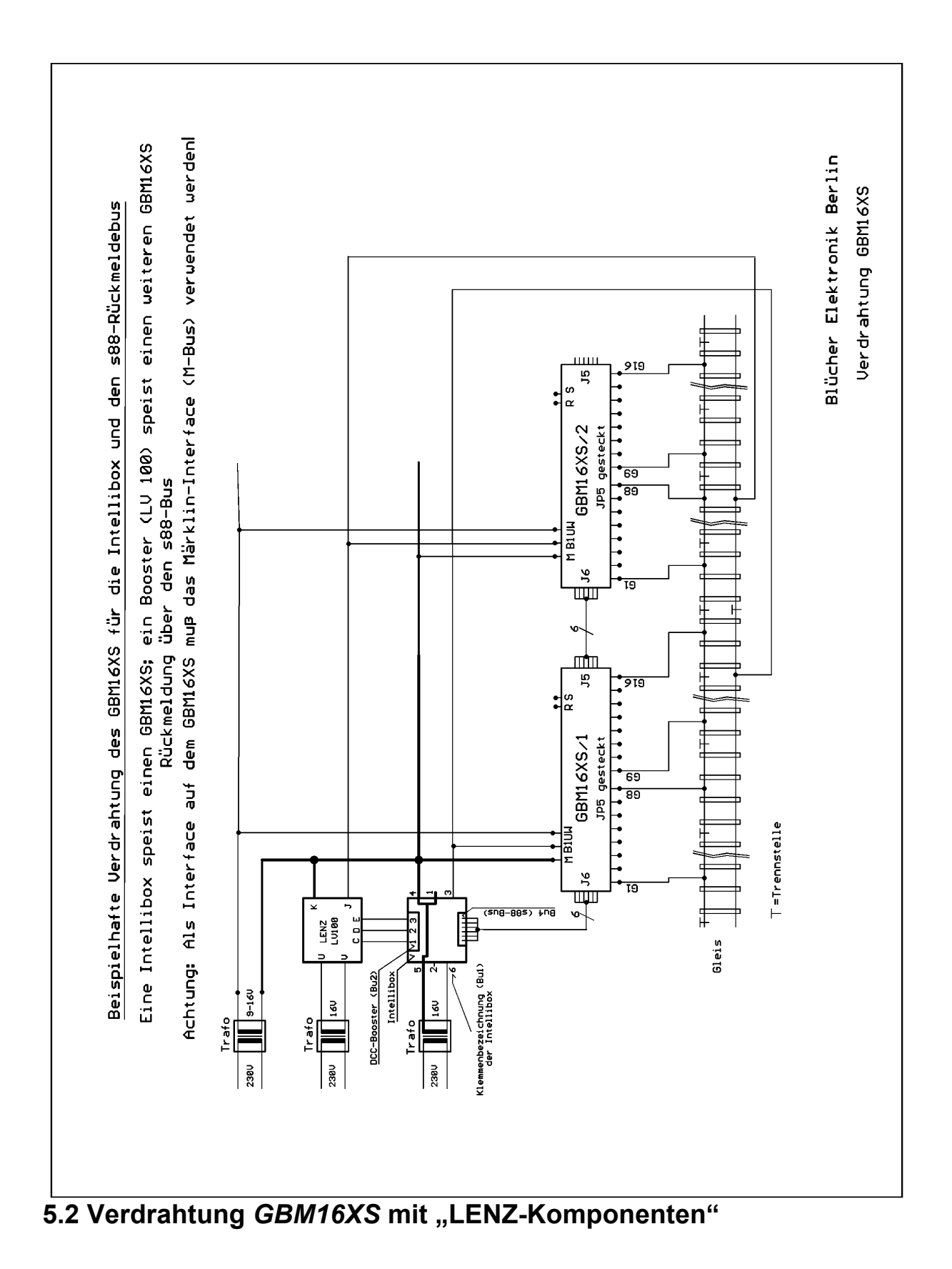

# **5.1 Verdrahtung GBM16XS mit der "Intellibox"**

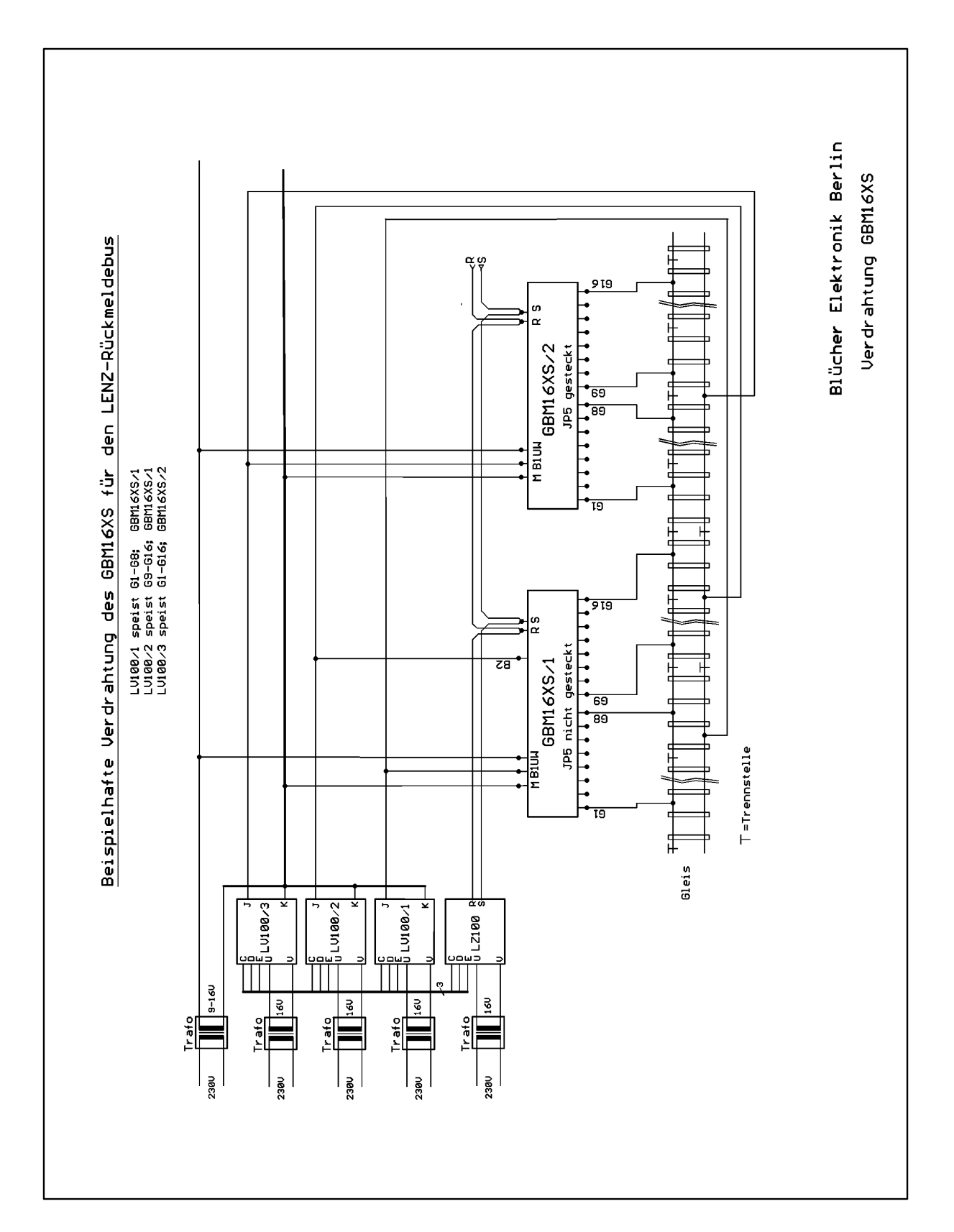